# **Coding with Kids Documentation** *Release*

**Erik Dahl**

**Nov 21, 2017**

## Options

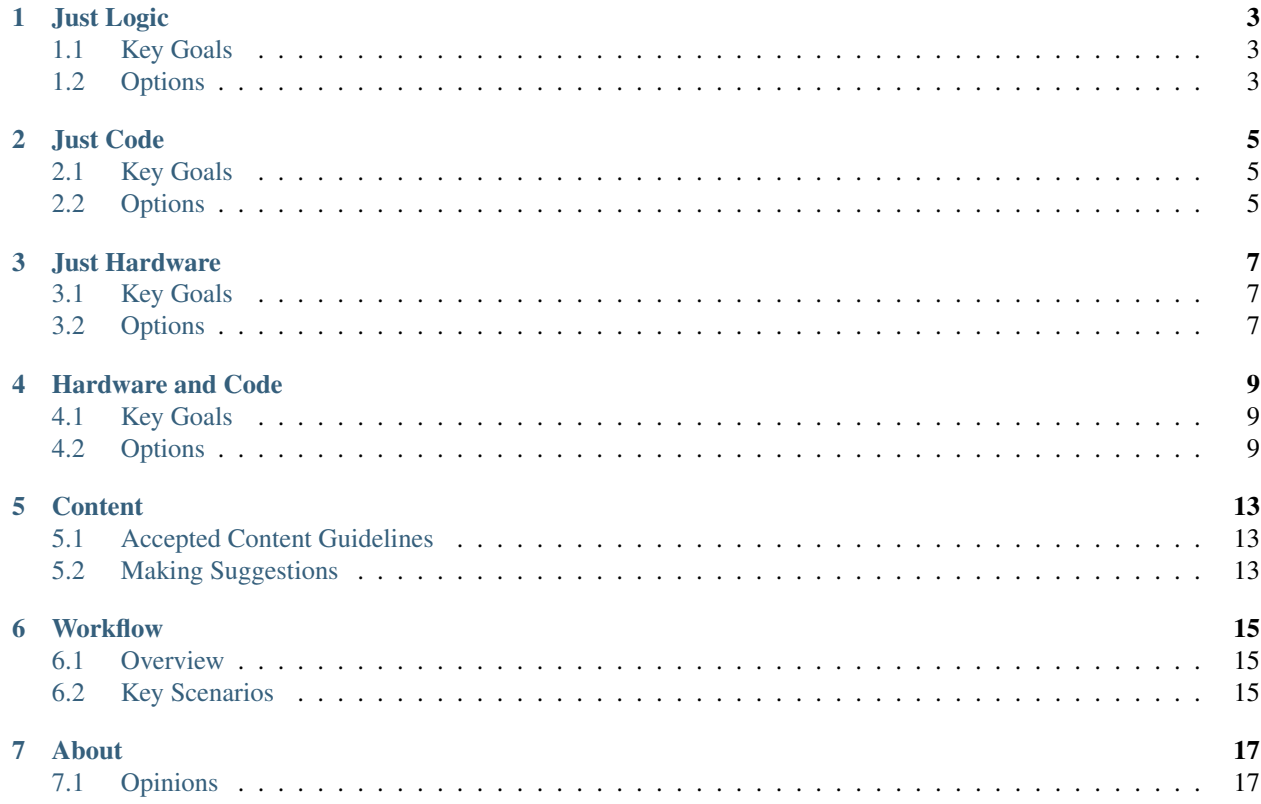

Coding with kids can be a *great* way to not only teach them some skills that will help them with their own lives, but also *create or strengthen* some lasting bonds between you and them.

Here is some new content from VS Code.

Here is a shiny new note.

And here is some more content – this time from GitHub.

Throughout your journey you will both likely learn new concepts and terms that will expand your horizons and provide hours of enjoyment.

Note: Some kids have problems with screen time and if you leave them unattended with a screen and they have access to things like YouTube or games, they may not stay focused on the task at hand.

- list item
- another item

There are lots of great options for where to start, and *[Just Logic](#page-6-0)* is a great place to start. Note that the *[best starting](#page-6-0) [point](#page-6-0)* is another way to refer to the same place but give your link text some title.

For details about the hardware and code options, see *[Options section for hardware and code](#page-12-3)* .

### Just Logic

<span id="page-6-0"></span>All of the options below involve no screens at all – they are simply physical objects and some problems to be solved.

### <span id="page-6-1"></span>**1.1 Key Goals**

The main goals regarding  $logic$  that you might pursue with some of the options below are as follows:

- Understand basic logic
- *Use available* options
- Apply problem solving techniques
- Have fun! :)

### <span id="page-6-2"></span>**1.2 Options**

- **1.2.1 CodeMaster**
- **1.2.2 Robot Turtles**
- **1.2.3 Primo / Cubetto**

### Just Code

### <span id="page-8-1"></span><span id="page-8-0"></span>**2.1 Key Goals**

- <span id="page-8-2"></span>**2.2 Options**
- **2.2.1 Scratch**
- **2.2.2 KidsRuby**

#### **2.2.3 Python**

Here is some code:

```
def countAdjacent(p, c, r, yChange, xChange):
   global board
   adjacentCount = 0while True :
       c = c + xChangeif c < 0 or c > 7:
           return adjacentCount
       r = r + yChangeif r < 0 or r > 7:
           return adjacentCount
       if board[c][r] == p:adjacentCount = adjacentCount + 1else:
           return adjacentCount
```
And here is some C# code just in case you wanted to see it:

```
private static string GetMessageFromException(Exception ex)
{
   if (ex == null) return "";
   if (ex.InnerException != null)
    {
       return GetMessageFromException(ex.InnerException);
    }
   return ex.Message;
}
```
### **2.2.4 Hopscotch**

### Just Hardware

### <span id="page-10-1"></span><span id="page-10-0"></span>**3.1 Key Goals**

### <span id="page-10-2"></span>**3.2 Options**

#### **3.2.1 Arduino**

Arduino is an open source electronics platform that is great for both adults and kids.

<https://www.arduino.cc/>

#### **3.2.2 Snap Circuits**

[Snap Circuits](http://www.snapcircuits.net/) is a great electronics learning platform consisting of plastic board and electronics components that you snap together based on project guides to learn basic electronics concepts.

### **3.2.3 Project Bloks (in development)**

Project Bloks is on the web at <https://projectbloks.withgoogle.com/> and is a new project from Google that is still being developed but looks pretty awesome if you have younger kids that want to learn logic and flow.

### Hardware and Code

<span id="page-12-0"></span>When you get to the point where you are dealing with both hardware *and* code, you're really about to unleash some great fun and learning.

- Understanding how physical design might affect the code you write
- Learning about libraries that can be used to make coding easier

### <span id="page-12-1"></span>**4.1 Key Goals**

### <span id="page-12-2"></span>**4.2 Options**

<span id="page-12-3"></span>The following table offers some simple comparisons of the different platforms....

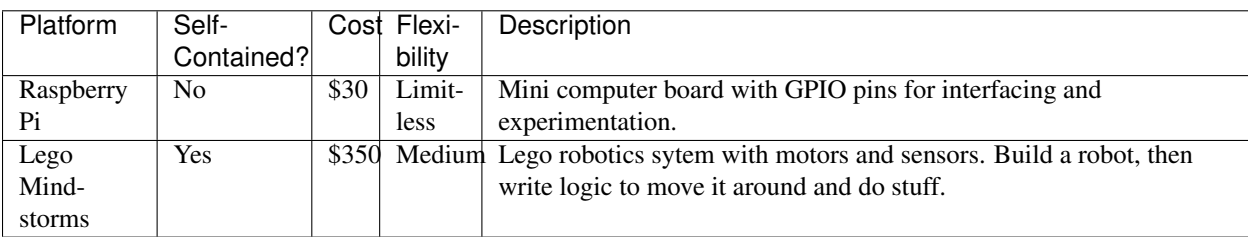

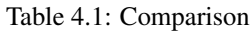

### **4.2.1 Raspbery Pi (Family)**

Here's what a Raspberry Pi 2 and a Sense HAT look like:

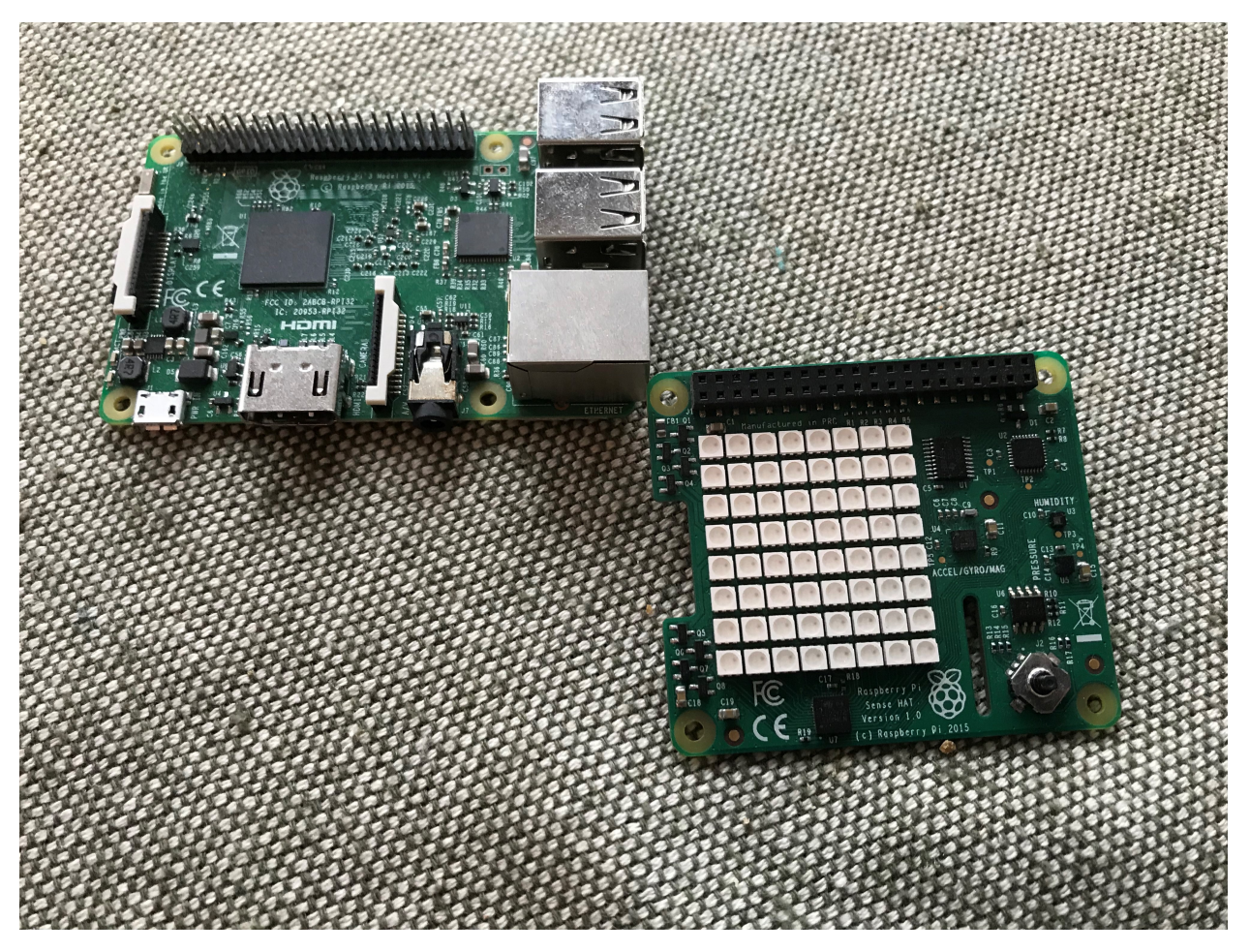

With these, you can do cool things like program your own version of Connect-4 – you will need to consider how to check for a win by evaluating options as shown in the diagram below:

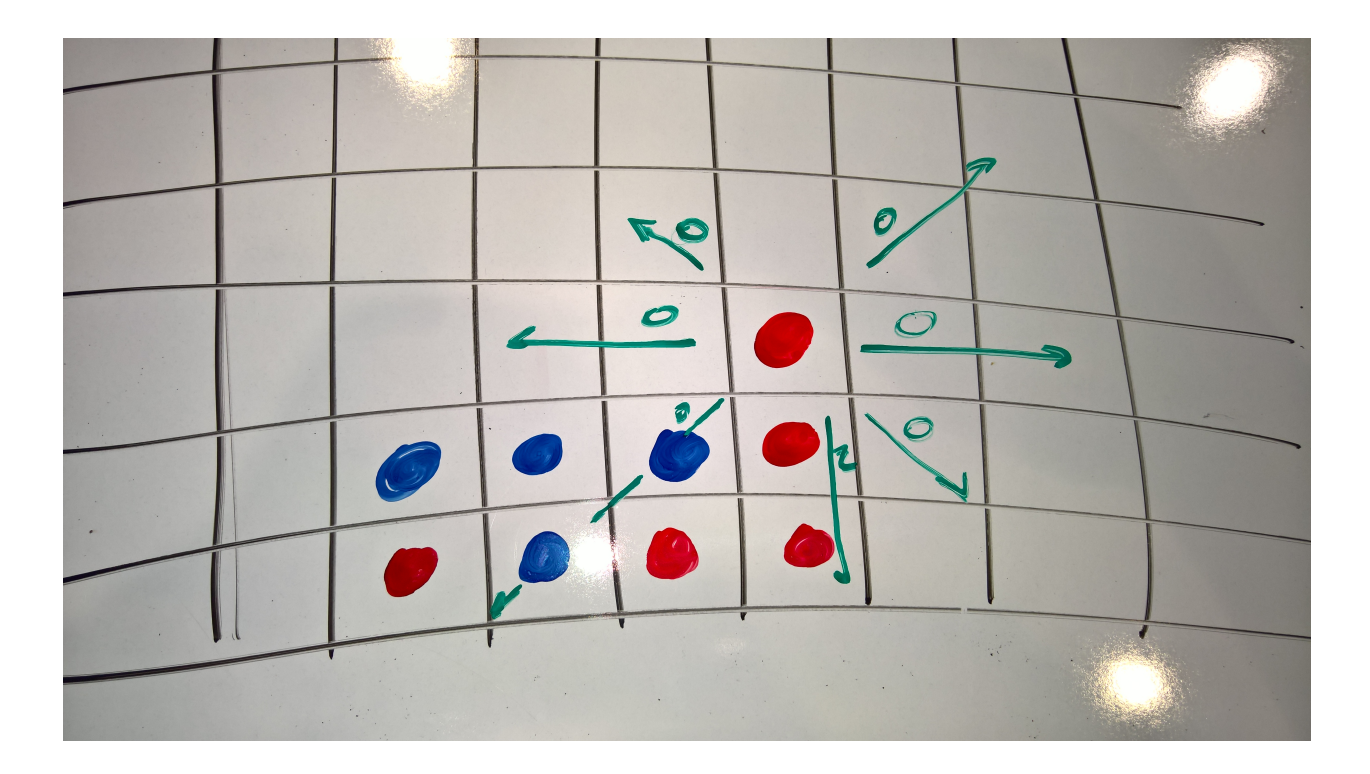

**4.2.2 Lego Mindstorms**

## **Content**

## <span id="page-16-1"></span><span id="page-16-0"></span>**5.1 Accepted Content Guidelines**

<span id="page-16-2"></span>**5.2 Making Suggestions**

### **5.2.1 What to Include**

### **Workflow**

### <span id="page-18-1"></span><span id="page-18-0"></span>**6.1 Overview**

<span id="page-18-2"></span>**6.2 Key Scenarios**

### **6.2.1 Add New Page(s)**

**6.2.2 Editing Existing Page(s)**

About

<span id="page-20-0"></span>This documentation project is not meant to be an exhaustive look at coding with kids.

Rather it was used as the basis for a video course about learning how to us[eRead The Docs.](http://readthedocs.org)

Hopefully you take this in the spirit that in which it was written and pardon any exclusions or inaccuracies.

### <span id="page-20-1"></span>**7.1 Opinions**

Comments are mine, not anyone else's. Etc.